Deuterbachstraße 3 b D-35768 Siegbach EMail: info@tresorbau-guembel.de www.tresorbau-guembel.de Telefon:  $+49$  (O) 27 78 / 9 20 10 Telefax: 92 01 50

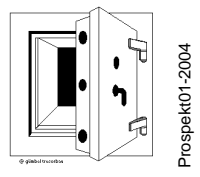

# Bedienungsanleitung

zum elektronischen Hochsicherheits-Verschluss-System LG 66E – DB 97 inklusive Ergänzung für LG 66E – DB 97 – Override

und technische Dokumentation zu elektronischer Sperr-/Schalteinheit LG 366/366A (VdS G 199070)

zugelassen zur Anbindung an Einbruchmeldezentralen der Klasse C

### **Wolfgang Gümbel Tresorbau**

 Deuterbachstraße 3 b ~ 35768 Siegbach Telefon 0 27 78 / 9 20 10 ~ Fax 0 27 78 / 92 01 50 www.tresorbau-guembel.de ~ E-Mail: info@tresorbau-guembel.de Telefonischer Notruf unter: 0177 – 3 50 10 63

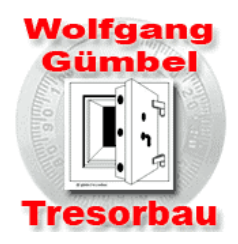

### BTM-Lagertüre TRT - gemäß den Anforderungen der

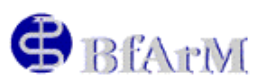

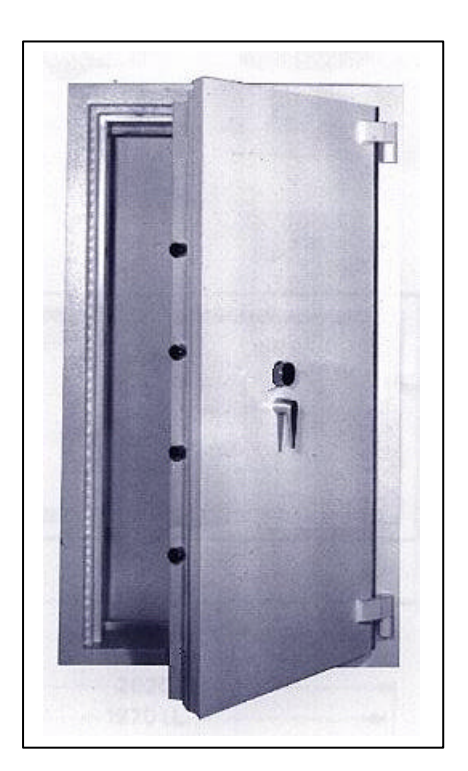

#### **Sicherheitsmerkmale der Tür TRT-BTM**

- Bauart und Ausführung **gemäß BfArM 4114**
- mehrwandige schwere Bauart, Türstärke 170 mm
- komplette Türfront und Rahmen mit hochfeuerbeständigem Panzerbeton ausgegossen
- umlaufender Stufenfeuerfalz mit feuerfester ISOKERAM-Dichtung
- 4-Wege-Tresor-Zentralriegelwerk
- VdS-anerkanntes Hochsicherheitsschloss
- Manganstahlpanzerung für Riegelwerk, Schloss und aller Verschlusselemente
- 40 mm dicke Stahlverriegelungsbolzen nach allen vier Seiten verriegelnd
- Tür in Lappenbändern gelagert und mit wartungsfreien Teflonbuchsen ausgerüstet
- Zargentiefe passend für 24er Mauerwerk
- Standardlackierung RAL 7035 Lichtgrau
- Rahmen zum Andübeln (Trockeneinbau) oder zum Einbetonieren lieferbar
- Tür auf Wunsch ohne unteren Falz, um eine Befahren mit Wagen oder Hubstapler zu ermöglichen
- Wir fertigen auch nach Ihren Maßvorgaben auch zweiflügelig
- Um eine ausreichende und sichere Be-/Entlüftung des Tresorraumes zu gewährleisten, liefern wir auf Wunsch entsprechende Ventilationselemente

Betäubungsmittelgesetz (BtMG) - Dritter Abschnitt. Pflichten im Betäubungsmittelverkehr **§ 15.**

Wer am Betäubungsmittelverkehr teilnimmt, hat die Betäubungsmittel, die sich in seinem Besitz befinden, gesondert aufzubewahren und gegen unbefugte Entnahme zu sichern. Das Bundesinstitut für Arzneimittel und Medizinprodukte kann Sicherungsmaßnahmen anordnen, soweit es nach Art oder Umfang des Betäubungsmittelverkehrs, dem Gefährdungsgrad oder der Menge der Betäubungsmittel erforderlich ist.

Ein kleiner Auszug aus unserer Referenzliste:

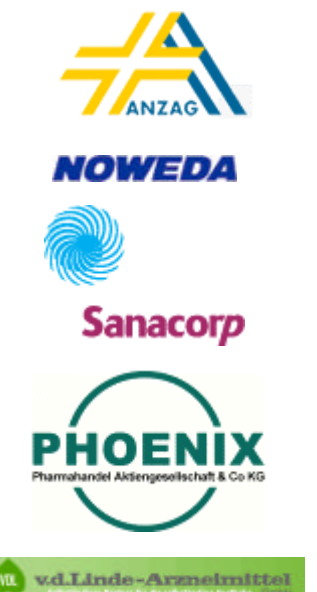

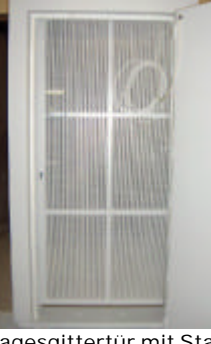

Tagesgittertür mit Staboder Lochblechfüllung. Vorgerichtet zum Einbau eines bauseitigen Profilzylinderschlosses

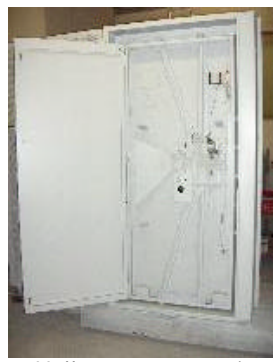

Vollausstattung mit Elektronikbauteilen, Blockschlossfunktion, Alarmanlagenanbindung, Körperschallmelder, etc.

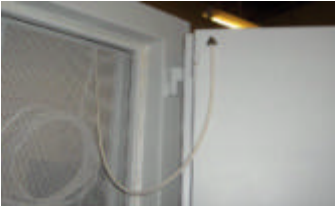

Umlaufende feuerfeste Dichtung gegen direktes Eindringen von Feuer und heißen Brandgasen

Deuterbachstraße 3 b D-35768 Siegbach EMail: info@tresorbau-guembel.de www.tresorbau-guembel.de Telefon:  $+49$  (0) 27 78 / 9 20 10 Telefax: Telefax: 92 01 50

#### **PROGRAMMBESCHREIBUNG und FEATURES für ELO-EMA Sicherheitsverschlusssystem ELO-EMA bestehend aus:**

#### **66E-DB97 Combokey (VdS-Klasse 2)**

• Managermode (Manager kann einen Benutzer zulassen, sperren, löschen)

oder

- Doppelcode-Betrieb (Vier-Augen-Prinzip = zur Öffnung werden 2 Codes eingegeben)
- oder
	- Zeitverzögerungsumgehung
	- 1 Managercode mit Öffnungsverzögerung, 1 Benutzercode kann sofort öffnen • Zeitverzögerung (mit Programmiergerät einstellbar)
	- Verzögerung 1-99 Minuten, Öffnungsfenster 1-19 Minuten
	- Stiller Alarm (Alarmbox oder Sperreinrichtung erforderlich)
	- Fernsperre (Alarmbox oder Sperreinrichtung erforderlich)
	- 12 Volt Betrieb möglich
	- Programmierung nur mit Programmiergerät Artikel Nr. 3045
	- 1 Managercode, 8 Benutzercodes
	- 1 Kontrollcode (zum Auslesen/keine Öffnung)
	- Aufzeichnung der letzten 511 Bedienvorgänge
	- (Ausdruck des Protokolls über PC-Programm "LG-VIEW")
	- Zeitverzögerung (mit Managercode über Tastatur einstellbar)
	- mit Schalteinrichtung (VdS 2 / ENV B)
	- 6-stellige Codes + elektronische Schlüssel erforderlich
	- Programmierung über PC-Programm "DB 97"

#### **Schalteinrichtung LG66E-DB97, Art.-Nr. 366/366A, VdS G199070**

Diese Sperreinrichtung stellt folgende Anschlüsse bereit:

- SABOLINE (Sabotage-Meldegruppe), Kontakte 1+2, Abschlusswiderstand R1
- SCHARF-/UNSCHARF-Schaltung (Relais), 2-Drahttechnik: Kontakte 3+4, Abschlusswiderstände R2 + R3, 3-Drahttechnik: Kontakte 3+4+5, Abschlusswiderstände R2 + R4
- Überfallalarmgeber (Relais) Kontakte 6+7, Abschlusswiderstand R5. Der Alarm wird durch Code-Änderung ausgelöst, das Relais öffnet 1 Sekunde (Wiederholbar). 1 Melder pro Melde-Gruppe.
- Aufschliesssperre: Kontakt 8=12V, Kontakt 9=0V. Es wird der Scharf-/Unscharf-Ausgang der EMZ verwendet, der gleichzeitig zur Scharfschaltquittung genutzt wird. Bei Scharf-Schaltung gibt die EMZ eine Sperrspannung 12V (10 mA) permanent auf diese Anschlüsse. Dieses statische Signal wird im Schloss in ein zeitlich begrenztes Signal umgewandelt (Tonsignal als Bestätigung)
- Stromversorgung durch EMZ, 9-15 V DC, 400 mA. Kontakt 10= +12V, Kontakt 11 = 0V (über Schlossplatine geerdet).

Das Verschlusssystem kann mit dem "LG VIEW" (vers. 3.3) ausgelesen werden.

Wir fertigen auch nach Ihren Maßvorgaben – sprechen Sie mit uns ! Wir erarbeiten Ihnen gerne die optimale Lösung !

\*\*\* Nutzen Sie den Vorteil und kaufen Sie direkt beim Hersteller! \*\*\*

Unser Qualitätssicherungssystem ist vom TÜV-Hessen nach DIN EN ISO 9001:2000 zertifiziert. Wir garantieren eine gleichbleibend hohe Qualität unserer Produkte.

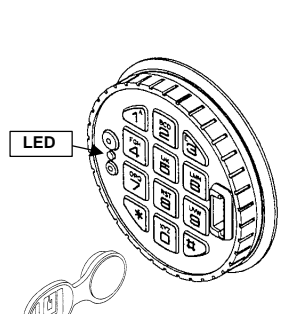

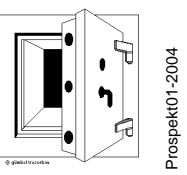

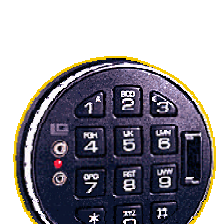

 $w$ olfgang gümbel tresorbau Deuterbachstraße 3 b  $-35768$  Siegbach EMail: info@tresorbau-guembel.de www.tresorbau-guembel.de Telefon:  $+49$  (O) 27 78 / 9 20 10 Telefax: 92 01 50

Sollten Sie ein mechanisches Notöffnungsschloss (Override-Schloss) haben, beachten Sie unbedingt nachfolgende Ergänzung zur Bedienungsanleitung ELO-EMA mit Notöffnungsmöglichkeit durch mechanisches Zahlenschloss (ELO-EMA-Override) und zusätzlichem Doppelbartschloss (DSS)

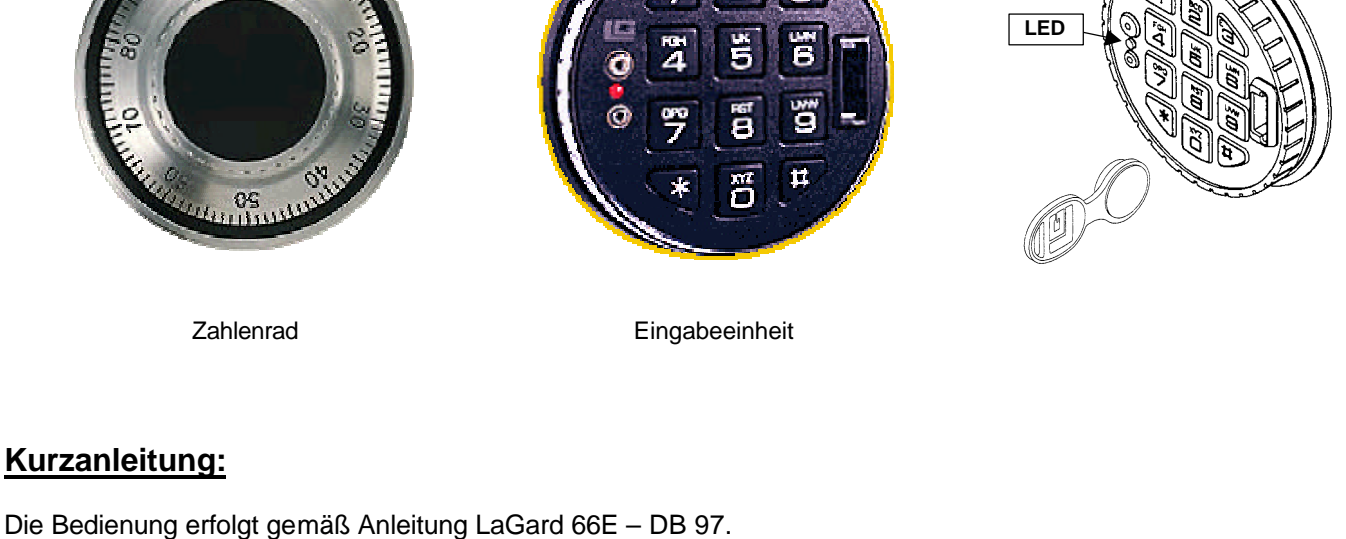

Aufgrund der mechanischen Notöffnungsmöglichkeit ändert sich der Öffnungs-/Schließvorgang wie folgt: Öffnen Sie das Doppelbartschloss (wenn vorhanden) durch Einführen des Doppelbartschlüssels. Führen Sie diesen mit dem langen Bart nach unten ins Schlüsselloch ein und drehen Sie den Schlüssel im Uhrzeigersinn bis zum Anschlag (ca. 170°). Darauf erfolgt die Codeeingabe der 6-stelligen Nummern-/ oder Buchstabenkombination in die Tastatur. Direkt nach der Codeeingabe stecken Sie den entsprechenden Dallas-Key (Codeschlüssel) in den Leser der Elektroniktastatur (s. Abb, rechts). Danach drehen Sie das Zahlenrad (links) bis zum Anschlag und entriegeln so das Schloss. Durch Betätigung des Tresorgriffs öffnen Sie das Riegelwerk und die Türe kann aufgezogen werden.

Um Fehlalarme zu vermeiden, kann das Riegelwerk nur bei geschlossener Türe verriegelt werden. Bei offener Türe wird das Riegelwerk mechanisch blockiert!

### **Bitte auf keinen Fall Gewalt ausüben !**

Bei Störungen in der Elektronik oder Codeverlust lässt sich das Schloss mechanisch über das Zahlenschloss öffnen. Drehen Sie die 4-stellige Zahlenkombination ein und drehen Sie das Zahlenrad bis zum Anschlag und entriegeln somit das Schloss. (Genaue Anleitung im Anhang LaGard 4-Scheiben Zahlenkombinationsschloss 2441). Danach betätigen Sie einfach den Tresorgriff, um das Riegelwerk zu öffnen. Dann kann die Tür aufgezogen werden.

Zum Verriegeln schließen Sie die Tür und drehen den Tresorgriff senkrecht nach unten. Danach muss immer das Zahlenrad um ca. eine Umdrehung nach links verworfen werden. Nun ist das Schloss wieder ordnungsgemäß verschlossen. Drehen Sie nun den Doppelbartschlüssel wieder gegen den Uhrzeigersinn und ziehen ihn ab.

#### **Hinweis:**

Die Codes des elektronischen und des mechanischen Notschlosses sind unabhängig voneinander und frei wählbar.

### **Sicherheitshinweis!**

**Nach einer mechanischen Notöffnung muss der Zahlencode des Override-Schlosses unbedingt verändert werden, um einem unbefugten Öffnen der Tresortür vorzubeugen !**

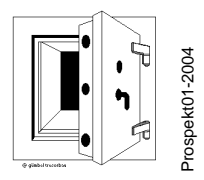

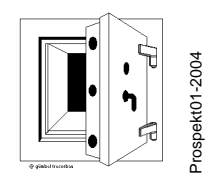

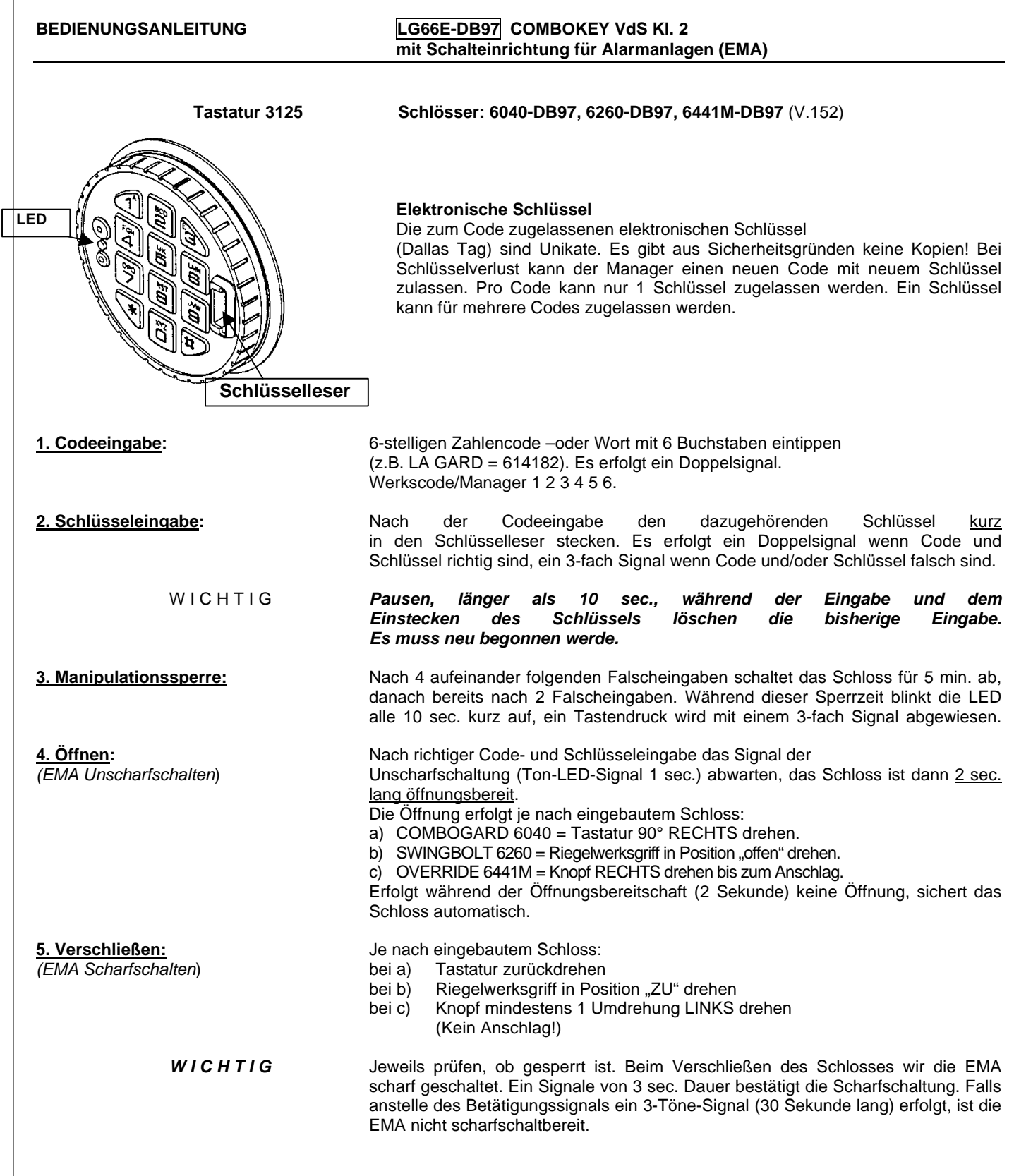

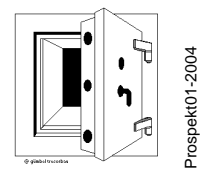

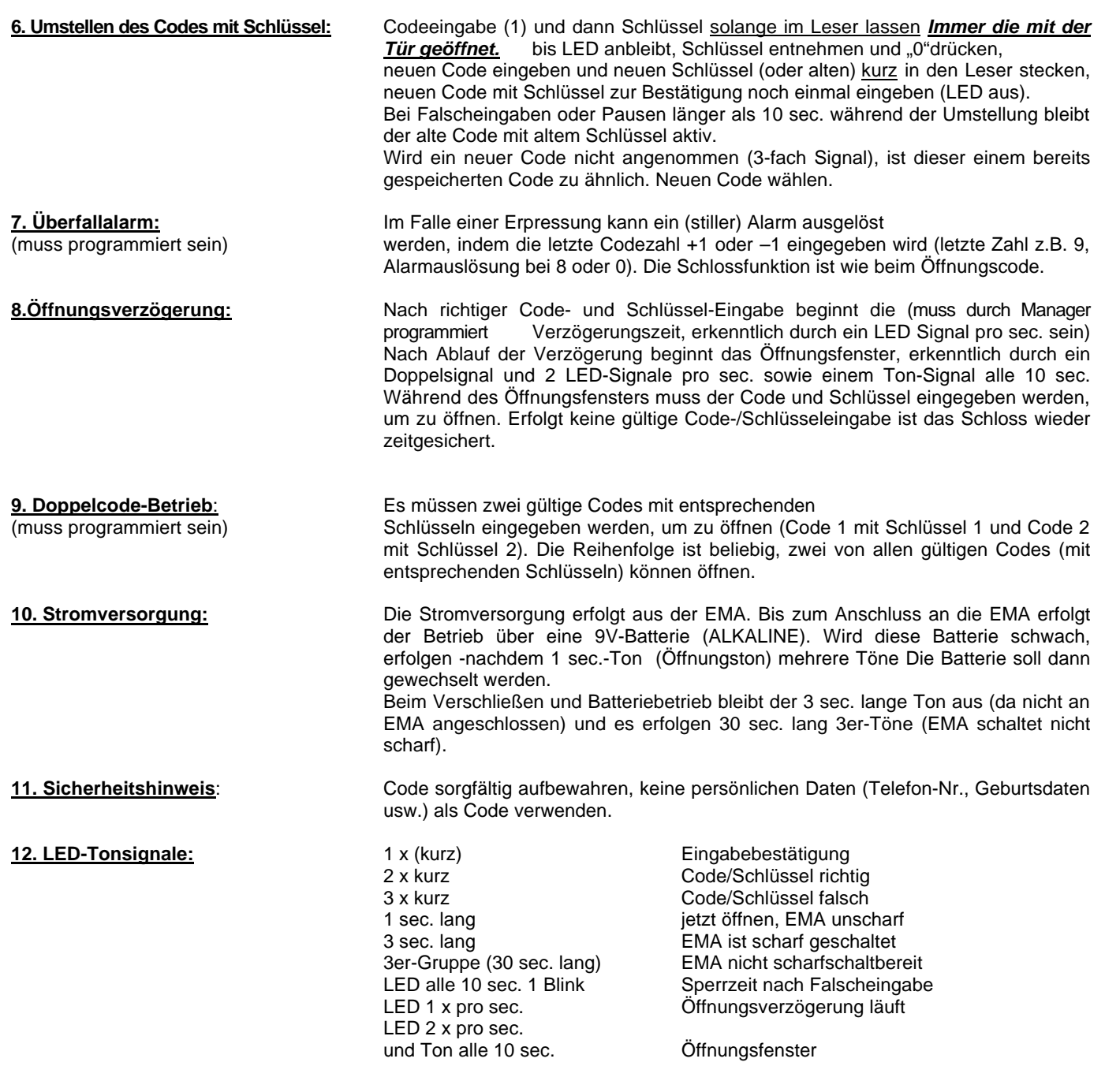

Deuterbachstraße 3 b D-35768 Siegbach EMail: info@tresorbau-guembel.de www.tresorbau-guembel.de Telefon:  $+49$  (O) 27 78 / 9 20 10 Telefax: 92 01 50

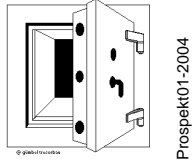

Prospekt01-2004

#### **PROGAMMIERUNG – MANAGER LG66E AUDIT-key**

**mit elektronischem Schlüssel**

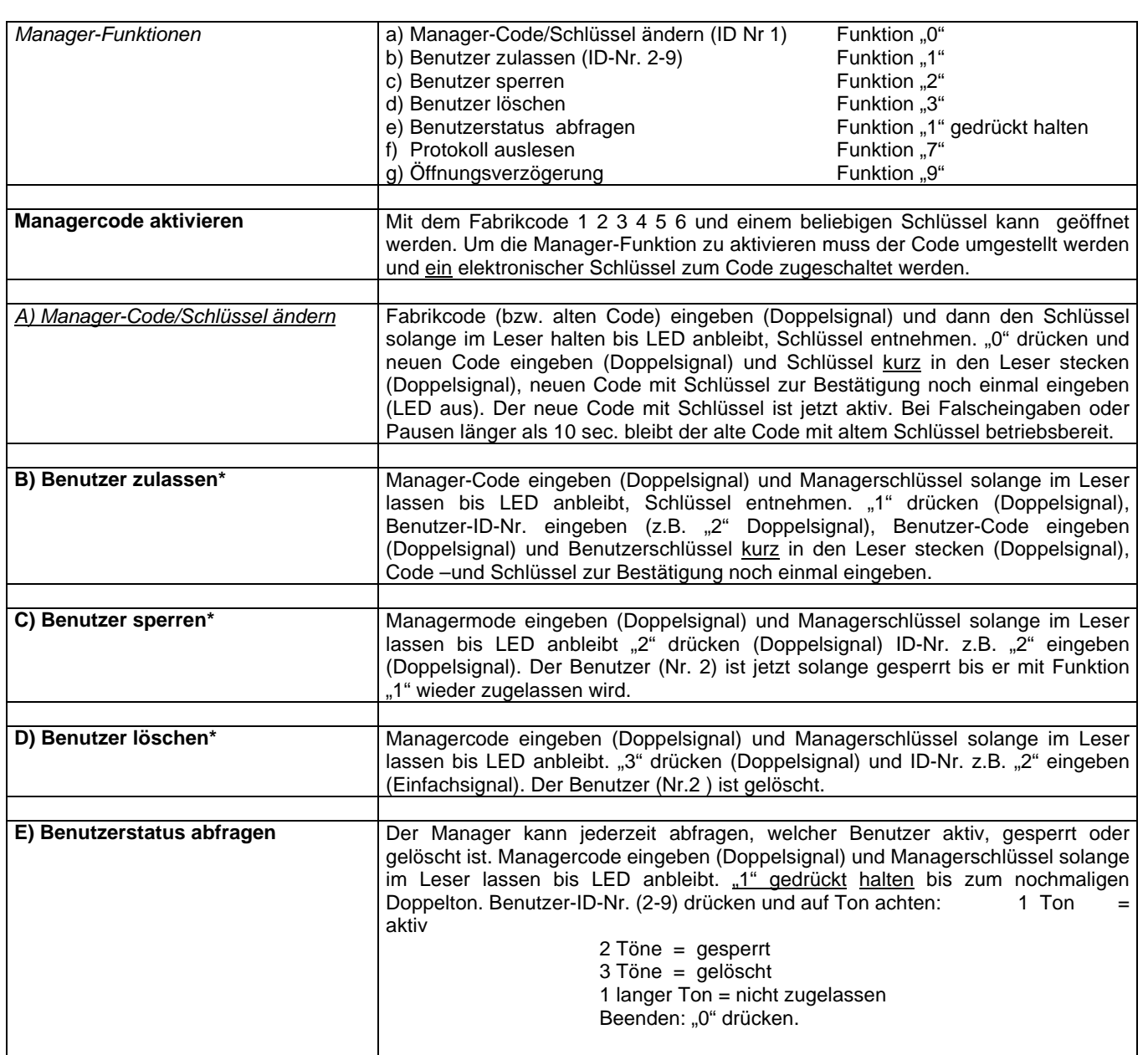

\*) Bei Doppelcode-Betrieb wird der Manager-Code als zweiten Code eingegeben, um zu programmieren.

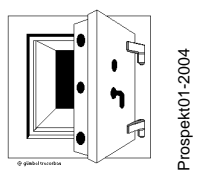

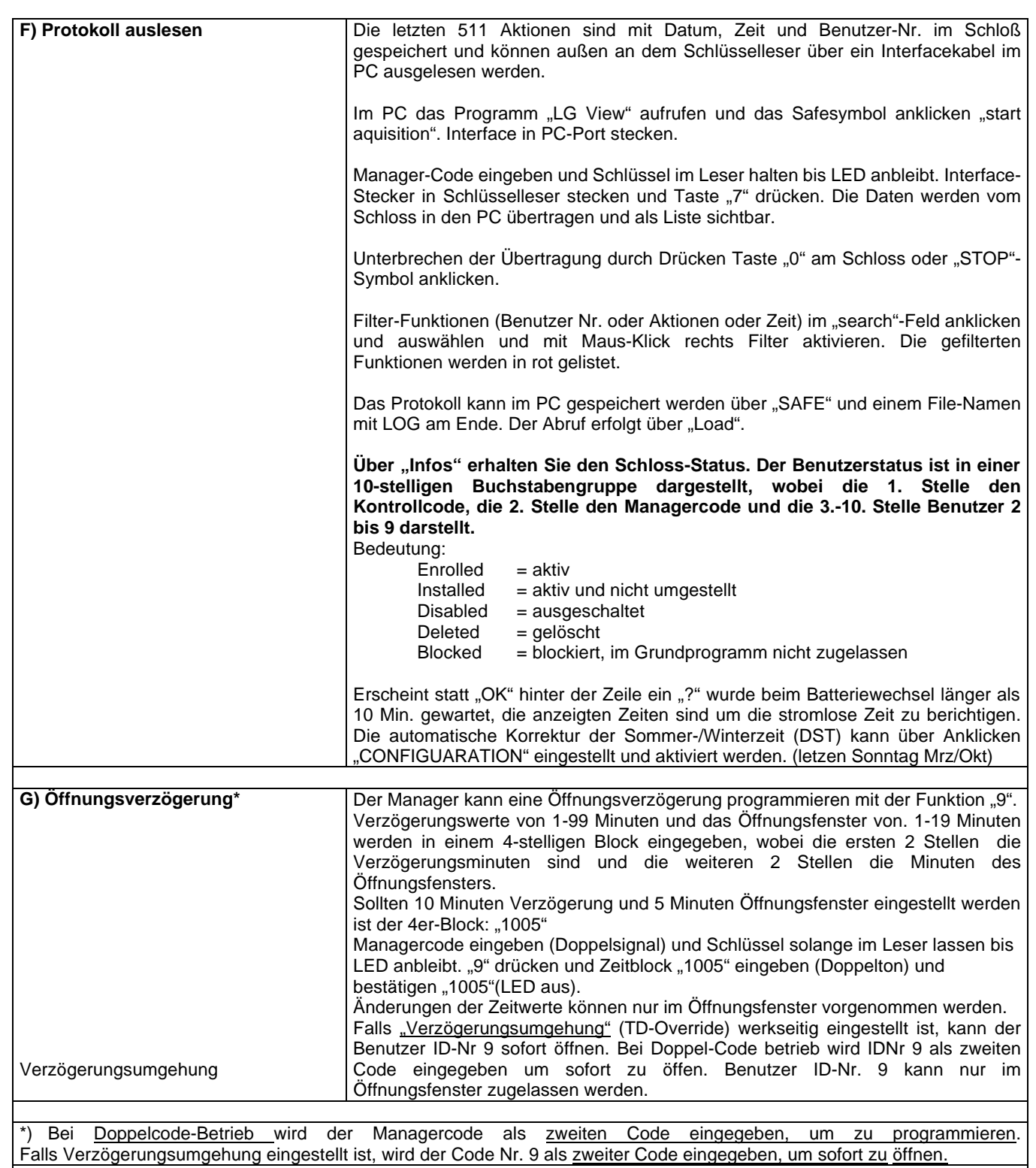

### **wolfgang gümbel tresorbau**

Deuterbachstraße 3 b 35768 Siegbach EMail: info@tresorbau-guembel.de www.tresorbau-guembel.de Telefon:  $+49$  (0) 27 78 / 9 20 10 Telefax: Telefax: 92 01 50

#### *Kontroll-Code LG66E AUDIT-Key*

*mit elektronischem Schlüssel*

Die 66E Elektronik hat einen 8-stelligen Kontroll-Code für folgende Funktionen:

- Umstellen des Kontroll-Codes *Funktion 0*
- Auslesen des Protokolls *Funktion 7*
- Neuzulassung des (verlorenen) Manager-Schlüssels *Funktion 4*
- Software-Reset in Verbindung mit Manager-Code+Schlüssel *Funktion 8*
- - Der Kontroll-Code kann nicht öffnen.

Der Kontroll-Werkscode ist 8 x "5", nicht aktiv, d.h., die Funktionen sind erst nutzbar, wenn dieser Code umgestellt wird. Dieser Code arbeitet mit jedem Schlüssel.

#### **Zugang zum Kontroll-Code-Programm**:

"0" gedrückt halten bis zum nochmaligen Doppelsignal. Kontrollcode eingeben und Schlüssel im Leser halten bis zum nochmaligen Doppelsignal (LED an).

#### **Umstellen des Codes**:

Nach Programmzugang "0" (Funktion "0") drücken (Doppelsignal), neuen 8-stelligen Code eingeben und Schlüssel kurz einstecken. Zur Bestätigung Code noch einmal eingeben und Schlüssel kurz einstecken (LED aus). (mit geöffneter Tür)

#### **Auslesen des Protokolls**:

*Vorbereitung am PC*: Programm "LG-View" laden und aufrufen. Auf Safesymbol klicken ("start AQUISITION") und Interface an Port-COM anschließen.

*Vorbereitung am Schloss*: Nach Programmzugang (LED an) Stecker vom Interface-Kabel in den Schlüsselleser stecken und Taste "7" drücken. Die Übertragung der Daten beginnt und wird auf dem PC-Schirm angezeigt. Durch Drücken der Taste "0" am Schloss oder Anklicken Symbol "Stopp" wird die Übertragung unterbrochen. Die Daten im Speicher sind nicht löschbar.

#### **Neuzulassung eines Manager-Schlüssels**: (Schlüssel-Verlust)

Nach Programmzugang Taste "4" drücken.

Jetzt ist der Schlüssel, der dem Managercode zugeordnet war im Speicher gelöscht. Der Managercode bleibt erhalten und kann mit jedem Schlüssel öffnen. Um Funktionen auszuüben (Benutzer zulassen, sperren, löschen), muss der Managercode umgestellt und einem bestimmten Schlüssel zugeordnet werden.

#### **Software-Reset**:

Der Kontroll-Code kann mit dem Managercode (und Schlüssel) einen Reset herbeiführen , um Programme zu ändern. Alle Codes sind dann gelöscht. Eine neue Programmierung per PC mit dem Programm "LG-AUDIT-SETUP" ist dann erforderlich (siehe spezielle Anleitung "LG-AUDIT SETUP").

Die Grundkonfiguration – nur Code oder mit elektronischen Schlüssel – kann mit dem Software – Reset nicht geändert werden! (Factory-Reset erforderlich)

Reset: Kontrollcode-Programm "8", Managercode, (langer Ton (0,5 sec). Das Schloss ist im SETUP-Mode und Öffnet mit "1" und Aktiviert Alarm.

#### *Hochsicherheitseingabe 3090K*

∆⊽

Wird diese Eingabe verwendet, wird anstelle: "Zahl gedrückt halten..." die Zahl mit eingestellt und ENTER-Taste gedrückt gehalten – bis zum nochmaligen Doppelton bzw. bis LED an bleibt.

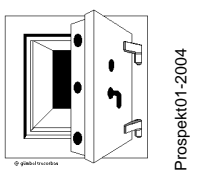

Deuterbachstraße 3 b D-35768 Siegbach EMail: info@tresorbau-guembel.de www.tresorbau-guembel.de Telefon:  $+49$  (O) 27 78 / 9 20 10 Telefax: 92 01 50

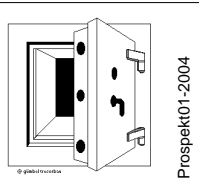

#### **PC-PROGRAMMIERUNG LG66E AUDIT SETUP**

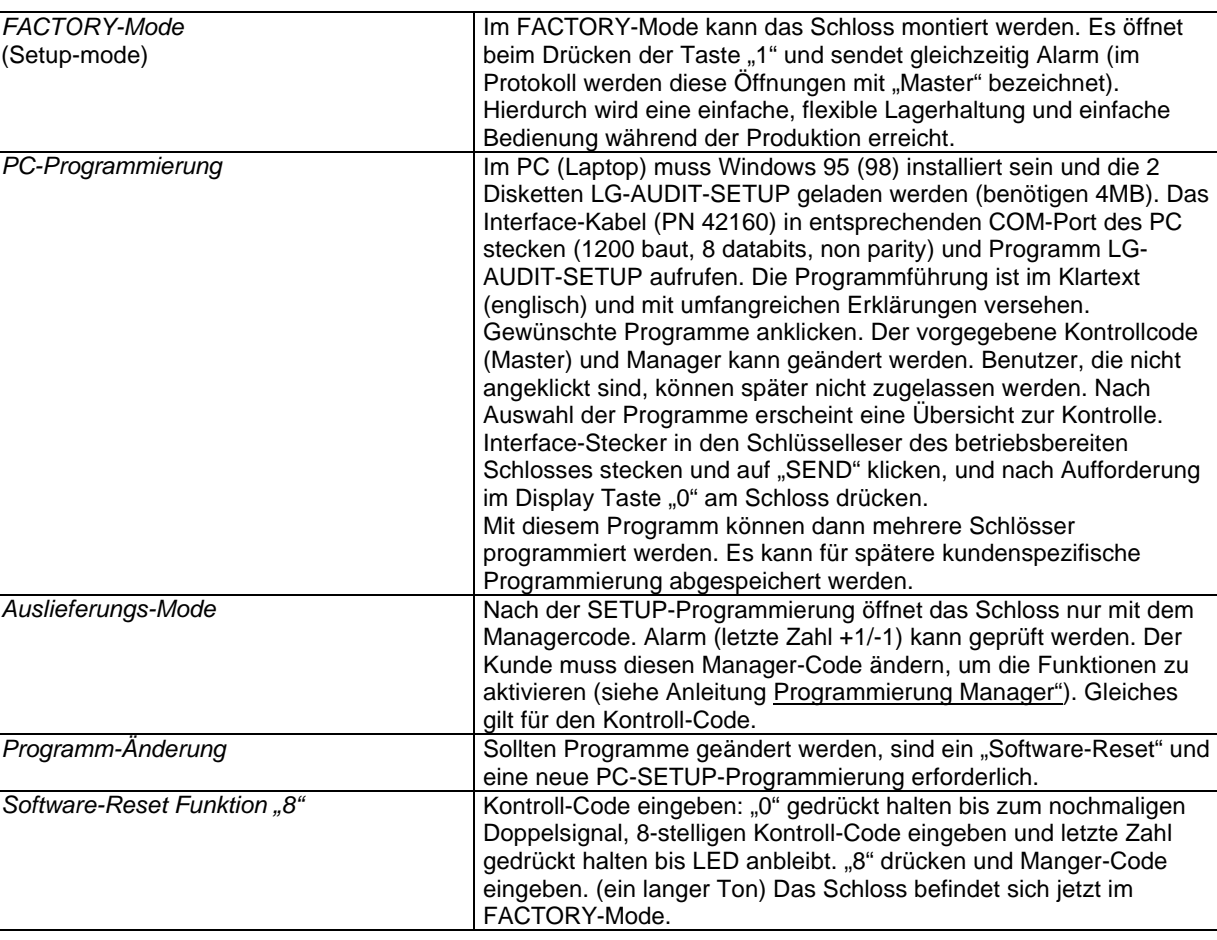

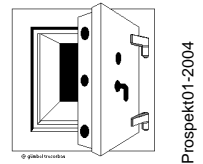

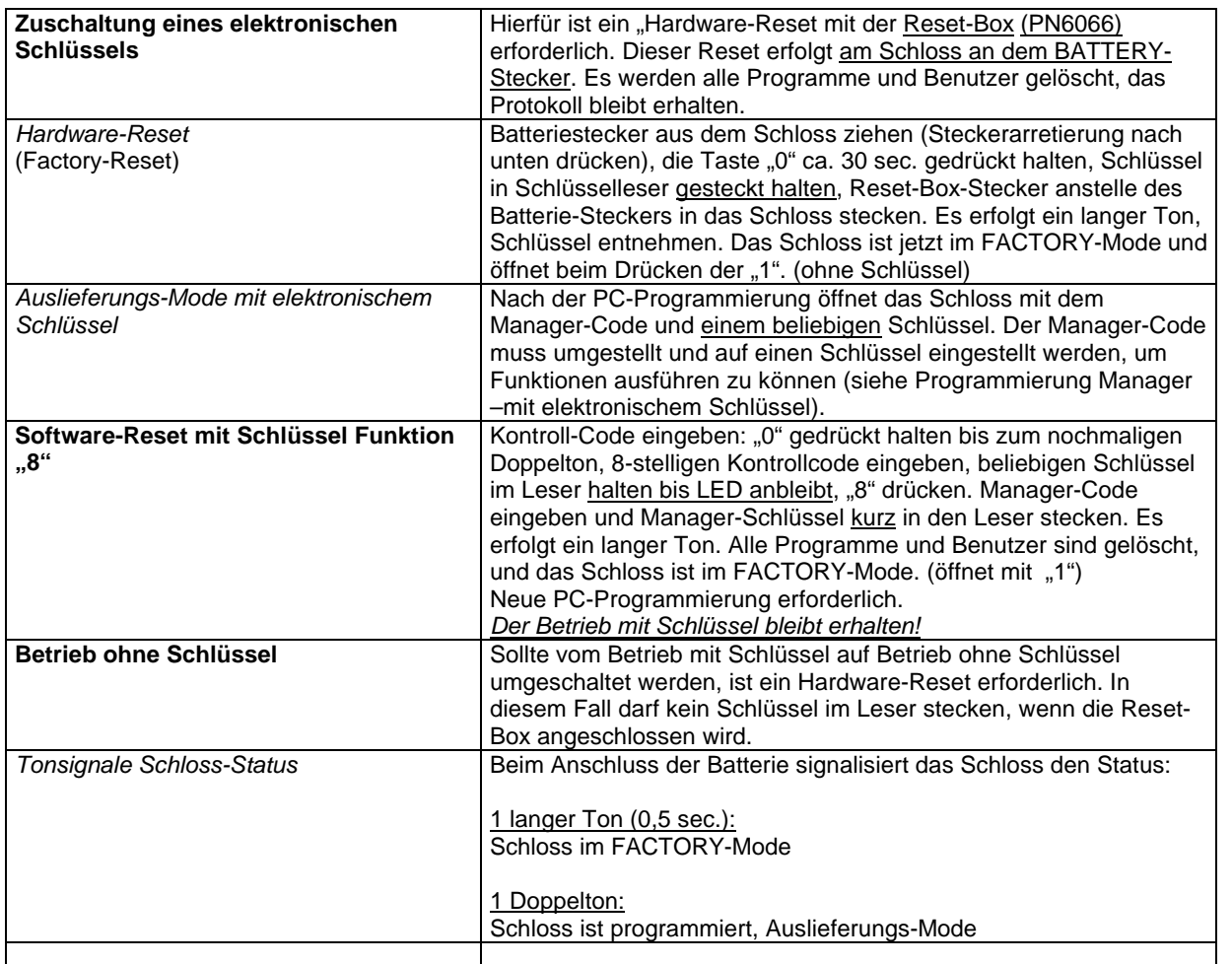

Deuterbachstraße 3 b D-35768 Siegbach EMail: info@tresorbau-guembel.de www.tresorbau-guembel.de

pekt01-2004 눼  $\mathbf{h}$ 

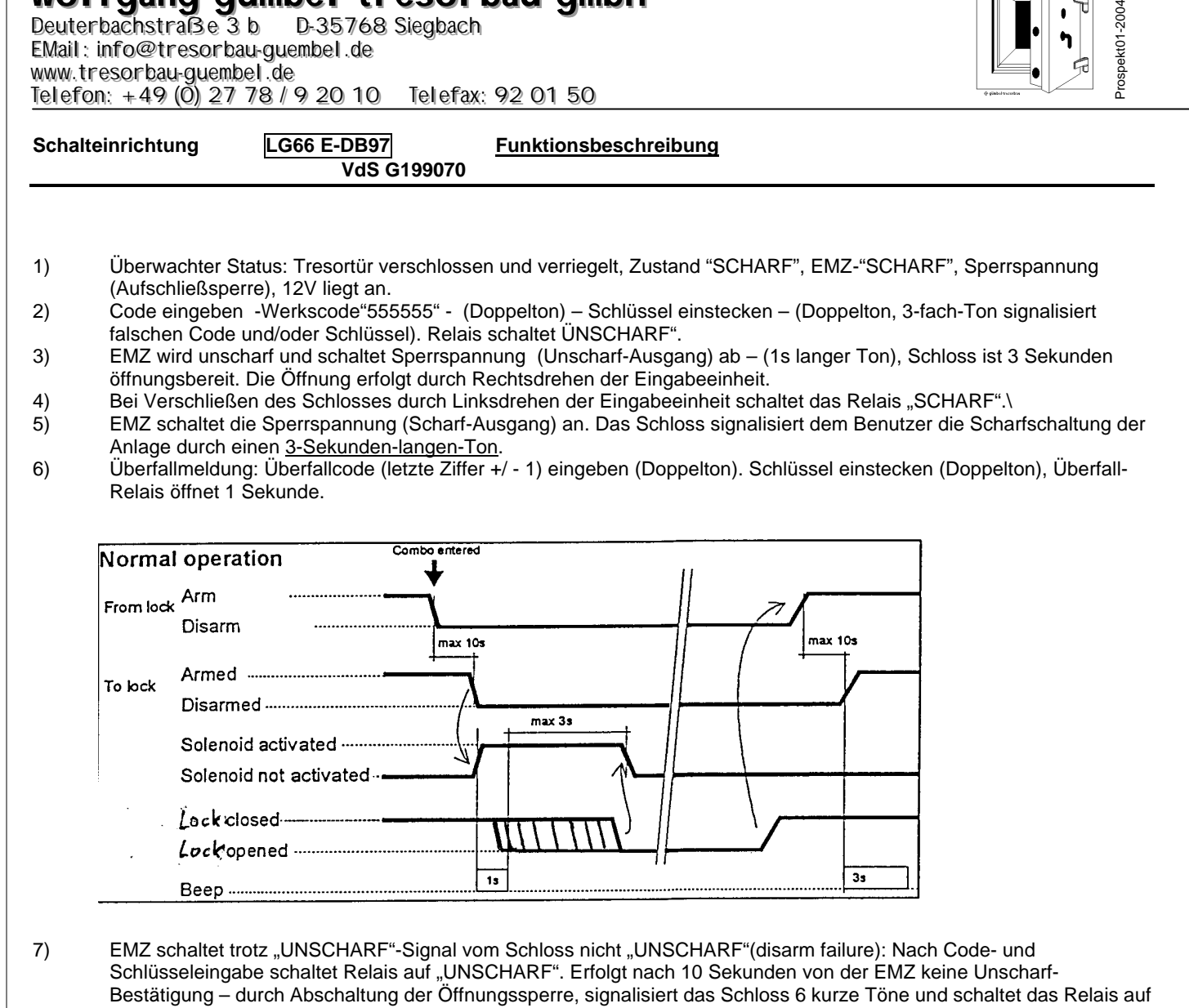

"Scharf".

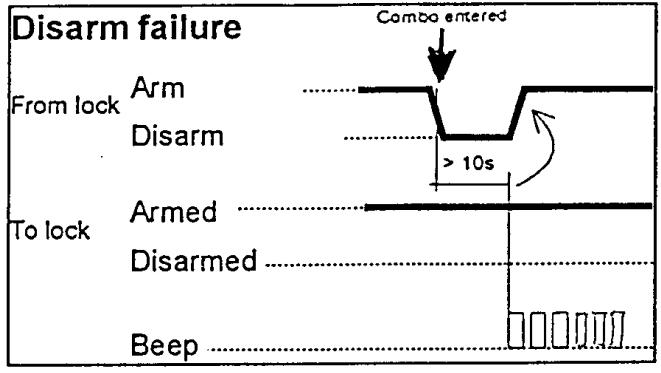

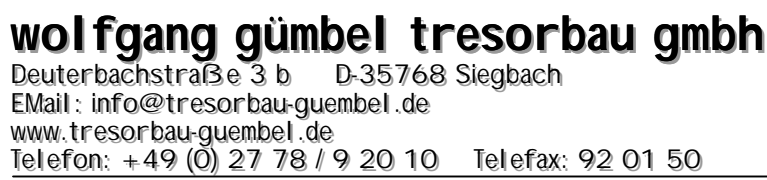

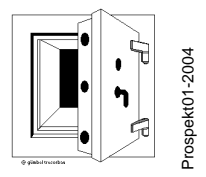

8) EMZ schaltet trotz "Scharf"-Signal vom Schloss nicht "Scharf" (Arm failure): Beim Verschließen des Schlossel (Zwangsläufigkeit mit Riegelwerk) schaltet das Relais auf "Scharf" Falls nach 10 Sekunde von der EMZ keine Scharfschalt-Bestätigung (durch eine permanente 12V-Spannung als Öffnungssperre) erfolgt, signalisiert das Schloss 30 Sekunden lang 3 kurze Tonfolgen. In diesem Falle ist das Schloss gesichert, aber die EMZ nicht "Scharfschaltbereit".

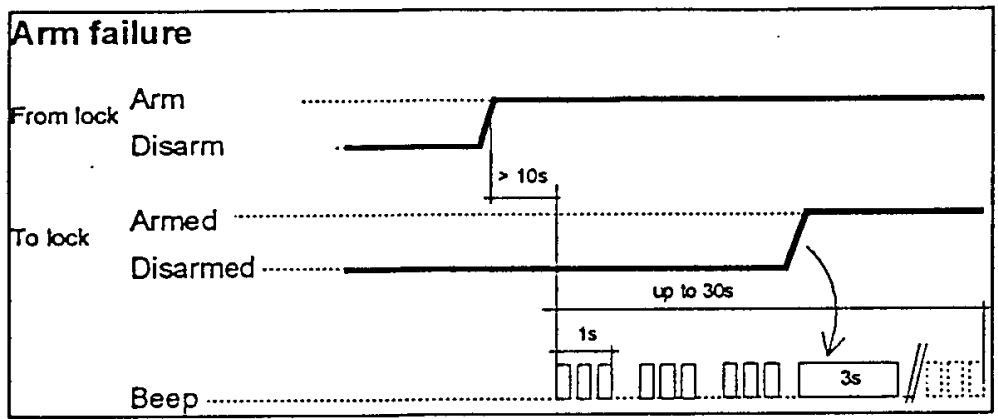

9) Wird nach Code- und Schlüsseleingabe die EMZ unscharf (1 Sekunde langer Ton), das Schloss aber nicht durch Rechtsdrehen geöffnet, schaltet nach 3 Sekunden das Relais auf "Scharf". Das Schloss ist gesichert und die EMZ wieder "scharf".

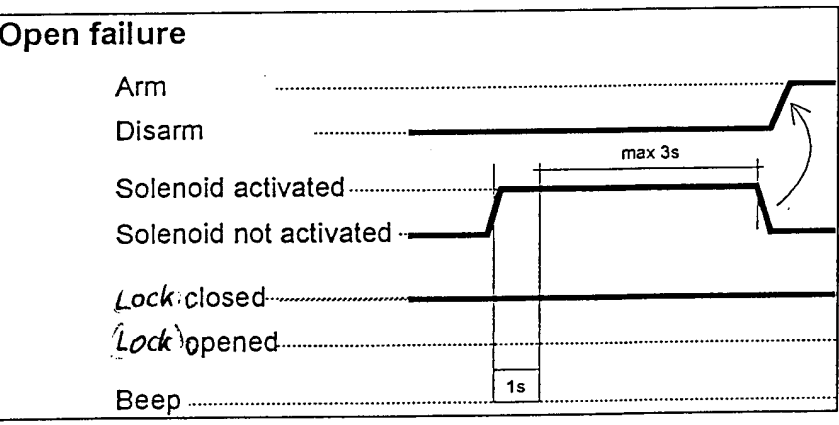

### **wolfgang gümbel tresorbau**

Deuterbachstraße 3 b 35768 Siegbach EMail: info@tresorbau-guembel.de www.tresorbau-guembel.de Telefon:  $+49$  (0) 27 78 / 9 20 10 Telefax: Telefax: 92 01 50

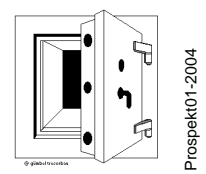

**Schalteinrichtung LG66E-DB 97 ANSCHLUSSPLAN** *VdS G199070 Art.-Nr. 366/366A MONTAGEANLEITUNG*

Die Schalteinrichtung arbeitet mit dem Hochsicherheitsschloss COMBOGARD 66E/DB97. Die Verbindung erfolgt durch Einstecken des Kabels von der Schalteinrichtung in die "BAT"-Steckerbuchse des Schlosses (Steckerarretierung zur Montageplatte drücken). Die Anschlüsse für EMZ sind durch Stecker-Gruppen ausgeführt.

#### **Es werden folgende Funktionen dargestellt:**

- 1. SABOLINE (Sabotage-Meldegruppe), Kontakte 1 + 2,Abschlusswiderstand R1
- 2. SCHARF-/UNSCHARF-Schaltung (Relais), 2-Drahttechnik: Kontakte 3 + 4, Abschlusswiderstände R2 + R3, 3-Drahttechnik: Kontakte 3 + 4 + 5, Abschlusswiderstände R2 + R4
- 3. Überfallalarmgeber (Relais) Kontakte 6 + 7, Abschlusswiderstand R5. Der Alarm wird durch Code-Änderung ausgelöst, das Relais öffnet 1 Sekunde (wiederholbar). 1 Melder pro Melde-Gruppe.
- 4. Aufschließsperre: Kontakt 8 = 12V, Kontakt 9 = 0V. Es wird der SCHARF-/UNSCHARF-Ausgang der EMZ verwendet, der gleichzeitig zur Scharfschaltquittung genutzt wird. Bei SCHARF-Schaltung gibt die EMA eine Sperrspannung 12V (10mA) permanent auf diese Anschlüsse. Dieses statische Signal wird im Schloss in ein zeitlich begrenztes Signal umgewandelt (Tonsignal als Bestätigung).
- 5. Stromversorgung:  $(9-15V, 400 \text{ mA})$  Kontakt  $10 = +12V$ , Kontakt  $11 = 0V$ (über Schlossplatine geerdet.
- 6. Anschaltplan

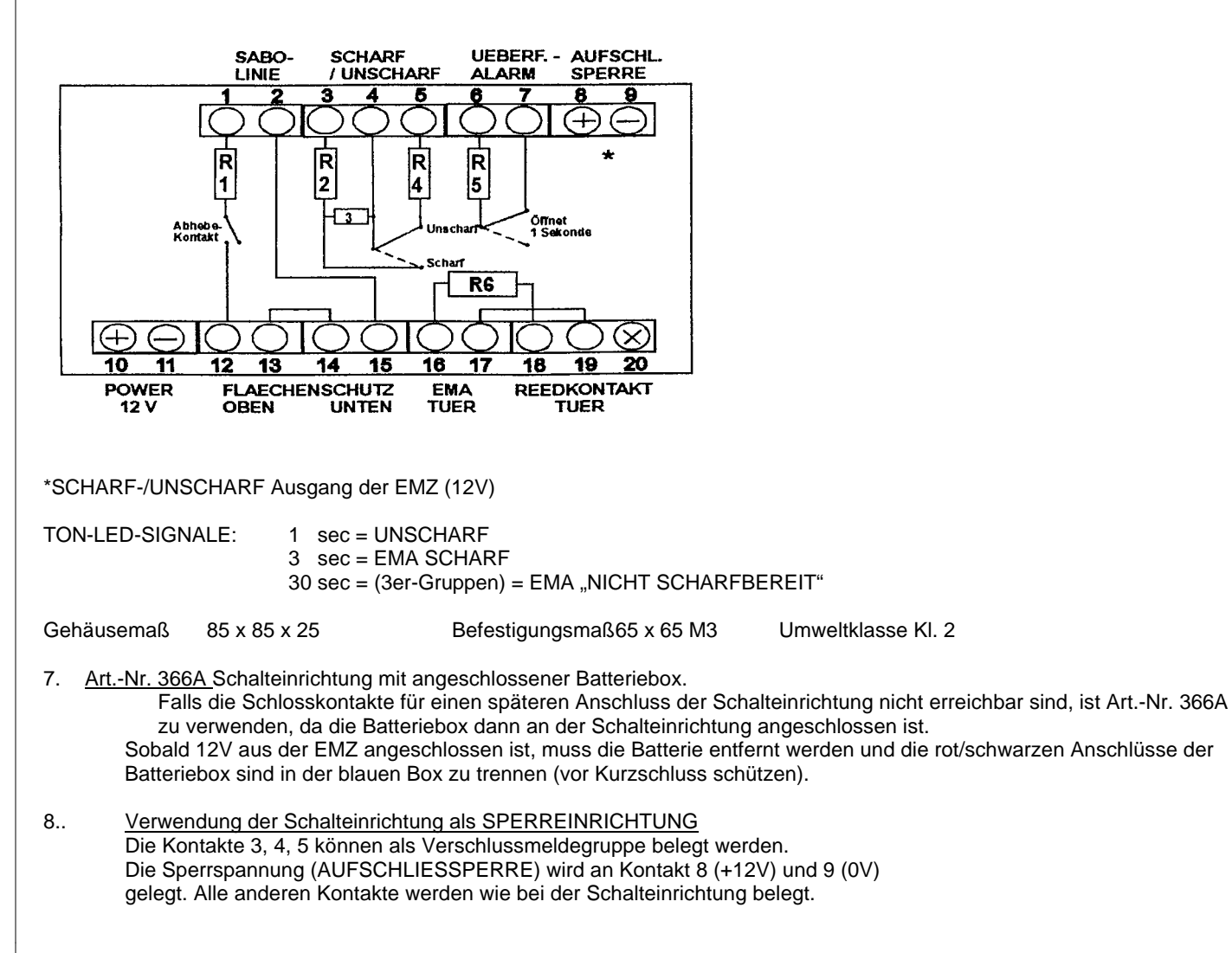

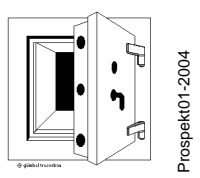

#### 9. Potentialfreie Ausführung

Falls die EMZ die geerdete 0V-Stromversorgung als Störung erkennt und diese Meldung nicht unterdrückt werden kann oder soll, muss das Schloss in "potential-freier" -Ausführung bestellt werden - oder die Platine wie folgt potentialfrei gemacht werden:

Stecker der Eingabeeinheit und der Schalteinrichtung herausziehen (Steckerarretierung zur Montageplatte drücken). Schlossbefestigungsschranken entnehmen, Siegel seitlich trennen und Schlossdeckel abnehmen. Stecker vom Solenoid und Riegelschalter abziehen und Schraube der Platinenbefestigung entnehmen. Platine entnehmen und jeweilige Leiterbahn zu den Massepunkten (Befestigungspunkte) trennen (1x unten, 1x oben).

Platinenskizze: 92102A 92102C

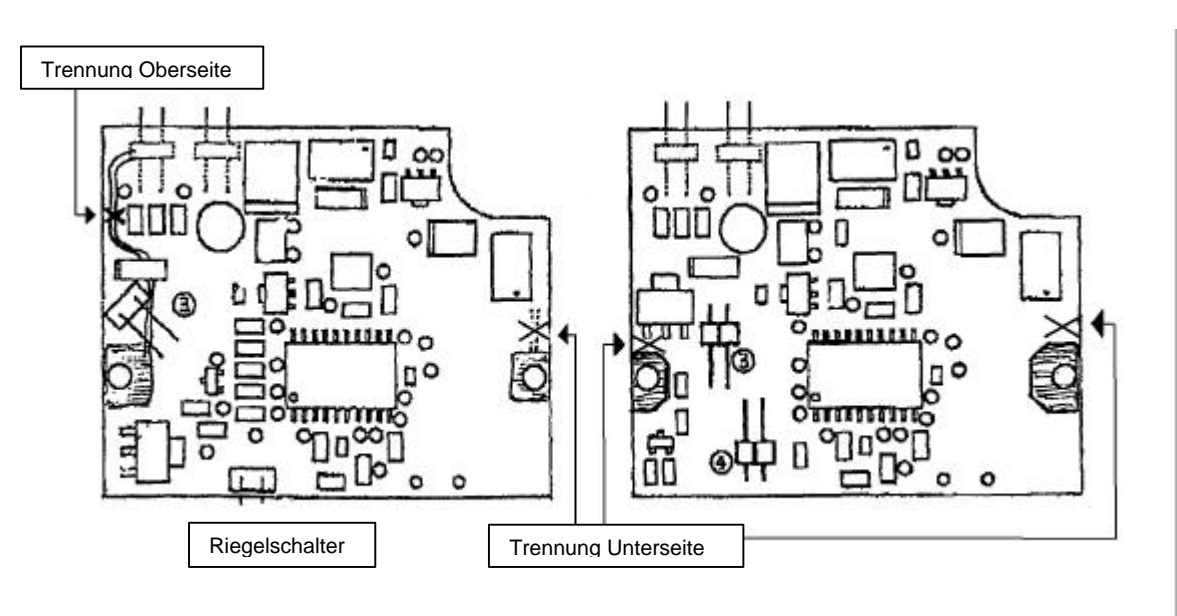

10. Nach dem Einbau ist die Schlossfunktion bei offener Tür mehrfach zu prüfen!!!

### **4-Scheibenkombinationsschloss**

2440M Umstell- marke

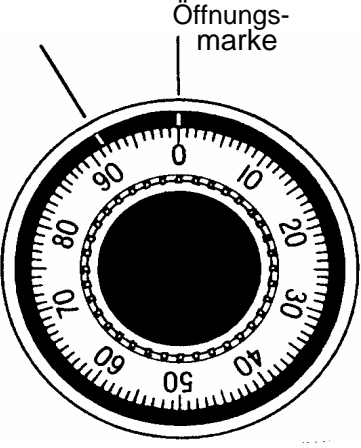

Drehen Sie den Zahlenknopf stets langsam. Sie dürfen beliebig oft anhalten. Stoppen Sie bei der jeweils letzten Umdrehung, wenn die entsprechende Geheimzahl exakt unter der Marke steht. Falls Sie zu weit gedreht haben, kann dieser Fehler nicht durch Zurückdrehen korrigiert werden. Im dem Fall müssen Sie den ganzen Ein-stellvorgang neu beginnen.

Override Schoss 2441M

6641M

### **NIEMALS GEWALT ANWENDEN!**

#### **A. Öffnen des Schlosses:** (Öffnungsmarke benutzen)

Das Schloss ist auf  $10 - 20 - 30 - 40$  eingestellt:

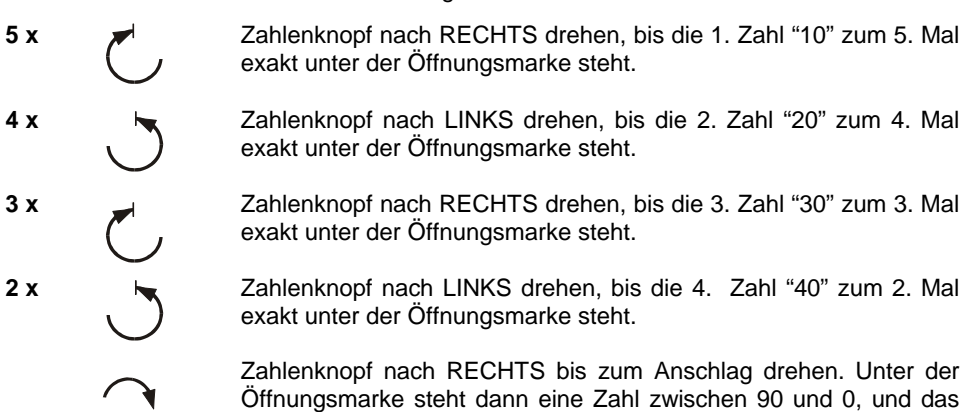

#### **B. Verschließen des Schlosses:**

Schloss ist offen.

Drehen Sie den Zahlenknopf mindestens 5 Umdrehungen nach LINKS.

#### **C. Umstellen auf neue Geheimzahlen:** (Umstellmarke benutzen)

Vor dem Einstellen einer neuen Kombination öffnen Sie die Safe-Tür und schließen dann das Schloss zu (Riegel ausfahren). Dann stellen Sie die alten Geheimzahlen auf die **UMSTELL**-Marke, zum Beispiel: 10 – 20 – 30 - 40.

5 x RECHTS die "10" exakt unter der Umstell-Marke steht

- 4 x LINKS bis die "20" exakt unter der Umstell-Marke steht
- 3 x RECHTS bis die "30" exakt unter der Umstell-Marke steht und
- 2 x LINKS bis die "40" exakt unter der Umstell-Marke steht.

Jetzt führen Sie den Umstellschlüssel vorsichtig bis zum Anschlag in das Schlüsselloch (Tür-Innenseite) ein und drehen den Schlüssel RECHTS herum bis zum markierten Anschlag.

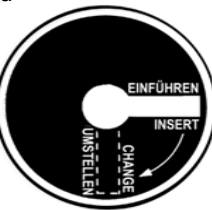

Falls sich der Umstellschlüssel nicht drehen lässt, ist bei obiger Einstellung ein Fehler gemacht worden. Neu einstellen.

#### **Keine Gewalt anwenden!**

Jetzt können Sie am Zahlenknopf eine neue Kombination einstellen.

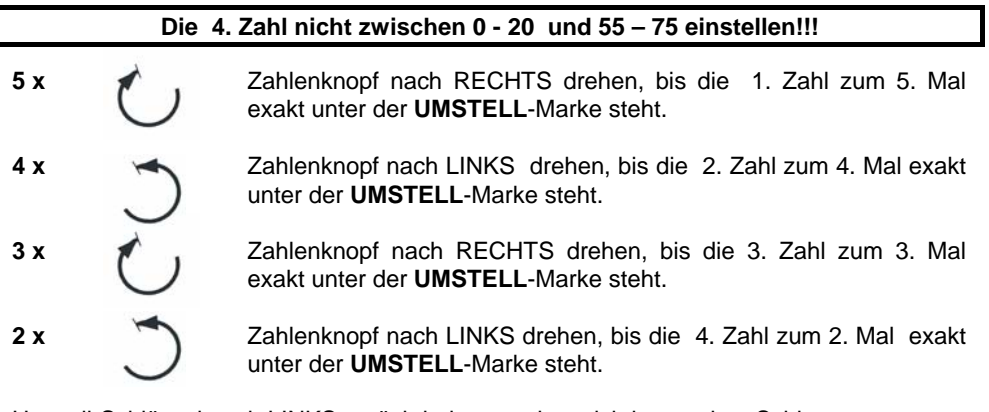

Umstell-Schlüssel nach LINKS zurückdrehen, und vorsichtig aus dem Schloss herausziehen. Das Schloss ist jetzt auf die neue Kombination eingestellt.

#### **Prüfen Sie bei offener Tür mehrmals das einwandfreie Öffnen des Schlosses mit dieser neuen Kombination.**

Bei exakter Einstellung der Kombination öffnet das Schloss auch wenn Sie jede Zahl eine halbe Nummer höher und eine halbe Nummer niedriger einstellen. Die Zahlen der neuen Kombination sollen mindestens 4 Ziffern auseinander liegen:

#### Beispiel: 49 – 45 - 41 – 37 und nicht 51 – 52 – 53 - 54

Bei genauer Befolgung dieser Anleitung ist das einwandfreie Funktionieren des Schlosses gewährleistet.